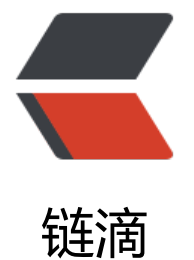

## Docker 系列[之 My](https://ld246.com)SQL 主从复制

作者: hyboll

- 原文链接:https://ld246.com/article/1594608729565
- 来源网站:[链滴](https://ld246.com/member/hyboll)
- 许可协议:[署名-相同方式共享 4.0 国际 \(CC BY-SA 4.0\)](https://ld246.com/article/1594608729565)

```
<p><img src="https://ld246.com/images/img-loading.svg" alt="" data-src="https://b3logfile
com/bing/20180610.jpg?imageView2/1/w/960/h/540/interlace/1/q/100"></p>
<blockquote>
<h2 id="目录">目录</h2>
</blockquote>
<ul>
<li>前言</li>
<li>主节点配置</li>
<li>从节点配置</li>
<li>扩展</li>
\langle/ul\rangle<h2 id="前言">前言</h2>
<blockquote>
<h4 id="为什么基于Docker搭建-">为什么基于 Docker 搭建?</h4>
</blockquote>
|<sub>u</sub>|<li>资源有限,虚拟机搭建对宿主机配置有一定要求</li>
<li>MySQL 安装步骤繁琐</li>
<li>一台宿主机可以运行多个 Docker 容器</li>
<li>容器之间相互隔离,有独立 ip,互不冲突</li>
<li>Docker 使用简便, 容器启动为秒级别</li>
\langle/ul\rangle<blockquote>
<h4 id="MySQL-主从复制-也称-A-B-复制--的原理">MySQL 主从复制(也称 A/B 复制) 的原理<
h4></blockquote>
<p>MySQL 的主从复制方式有多种,本文主要演示基于日志 <code>binlog</code> 的主从复制
式。</p>
\langleol><li>Master 将数据变更记录到二进制日志 <code>binary log</code> 中,也就是配置文件中 <co
e>log-bin</code> 指定的文件,这些记录叫做二进制日志事件 <code>binary log events</code
; </li>
<li>Slave 通过 I/O 线程读取 Master 中的 <code>binary log events</code> 并写入到自己的中
\exists \exists <code>relay log</code> 中; </li>
<li>Slave 重做中继日志中的事件,把中继日志中的事件信息一条一条的在本地执行一次,完成数据
本地的存储,从而实现将改变反映到它自己的数据(数据重放)。</li>
</ol>
<blockquote>
<h4 id="启动容器">启动容器</h4>
</blockquote>
<p>首先启动两个 MySQL 容器, 端口映射分别为 3307 (Master) 和 3308 (Slave), 具体的容器
署请参考<a href="https://ld246.com/forward?goto=http%3A%2F%2Fblog.ovoll.cn%2Farticle
%2F2020%2F07%2F03%2F1593757525484.html" target=" blank" rel="nofollow ugc"> 《Dock
r 系列之 MySQL 容器化部署》</a>。</p>
<p><strong>PS: </strong> MySQL 容器的数据文件夹映射的路径不能相同</p>
<p><img src="https://ld246.com/images/img-loading.svg" alt="mysql.png" data-src="https:
/b3logfile.com/file/2020/07/mysql-8ba80b9c.png?imageView2/2/interlace/1/format/jpg"></
>
<h2 id="主节点-Master-配置">主节点(Master)配置</h2>
<p><strong>步骤简要说明</strong></p>
|<ol|><li>配置数据库文件,指明 <code>server_id</code>,开启二进制日志 <code>log-bin</code
; </li>
```
<li>登录数据库,授予用户权限; </li>

<li>查看当前日志文件名和 <code>position</code>;</li>  $<$ /ol> <p><strong>1. 配置数据库文件</strong></p> <p>进入容器映射到宿主机中的 MySQL 配置文件目录</p> <pre><code class="language-bash highlight-chroma"><span class="highlight-line"><span c ass="highlight-cl"><span class="highlight-nb">cd</span>/usr/docker/mysql\_3307/conf < pan class="highlight-c1"># MySQL配置文件目录, 创建容器时, 通过'-v /usr/docker/mysql 330 /conf:/etc/mysql.conf.d'映射的文件目录</span> </span></span></code></pre> <p>创建 <code>my conf.cnf</code> 文件</p> <pre><code class="language-bash highlight-chroma"><span class="highlight-line"><span c ass="highlight-cl">touch my\_conf.cnf <span class="highlight-c1"># 创建自定义配置文件</s an> </span></span></code></pre> <p>在 <code>my\_conf.cnf</code> 文件中添加配置</p> <pre><code class="language-bash highlight-chroma"><span class="highlight-line"><span c ass="highlight-cl"><span class="highlight-o">[</span>mysqld<span class="highlight-o">]< span>  $\langle$ span> $\langle$ span> $\langle$ span class="highlight-line"> $\langle$ span class="highlight-cl"> $\langle$ span class="high ight-c1"># 同一局域网内注意要唯一</span> </span></span><span class="highlight-line"><span class="highlight-cl">server-id<span cl ss="highlight-o">=</span><span class="highlight-m">1</span> </span></span><span class="highlight-line"><span class="highlight-cl"><span class="high ight-c1"># 开启二进制日志功能,可以随便取(关键)</span> </span></span><span class="highlight-line"><span class="highlight-cl">log-bin<span clas ="highlight-o">=</span>mysql-bin </span></span><span class="highlight-line"><span class="highlight-cl"><span class="high ight-c1"># 可选,日志的过期时间</span> </span></span><span class="highlight-line"><span class="highlight-cl"><span class="high ight-ny">expire\_logs\_days</span>\_<span class="highlight-o">=</span>\_<span class="highl  $g$ ht-m" $>10$ </span $>$ </span></span><span class="highlight-line"><span class="highlight-cl"><span class="high ight-c1">#可选,日志的最大大小</span> </span></span><span class="highlight-line"><span class="highlight-cl"><span class="high ight-nv">max\_binlog\_size</span> <span class="highlight-o">=</span> 200M </span></span><span class="highlight-line"><span class="highlight-cl"><span class="high ight-c1"># 可选, 同步的数据库名称, 可填多项</span> </span></span><span class="highlight-line"><span class="highlight-cl"><span class="high ight-nv">binlog do db</span> <span class="highlight-o">=</span> test 1 db </span></span><span class="highlight-line"><span class="highlight-cl"><span class="high ight-c1">#binlog do db = test 2 db</span> </span></span><span class="highlight-line"><span class="highlight-cl"> </span></span><span class="highlight-line"><span class="highlight-cl"><span class="high ight-c1"># 可选,忽略同步的数据库,可填多项</span> </span></span><span class="highlight-line"><span class="highlight-cl"><span class="high ight-nv">binlog\_ignore\_db</span> <span class="highlight-o">=</span> ignore\_1\_db </span></span><span class="highlight-line"><span class="highlight-cl"><span class="high ight-c1">#binlog\_ignore\_db = ignore\_2\_db</span> </span></span></code></pre> <p>配置添加完成后,重启 MySQL 容器</p> <pre><code class="language-bash highlight-chroma"><span class="highlight-line"><span c ass="highlight-cl">docker restart mysql\_3307 </span></span></code></pre> <p><strong>PS:</strong> 容器中的 MySQL 启动的时候会加载自带的 <code>my.cnf</code>

配置文件,而 <code>my.cnf</code> 配置文件中引入了 conf.d 文件目录,我们在创建容器的时 已经通过 <code>-v</code> 将该目录映射到了宿主机,所以我们只需要在宿主机的文件目录下添 新的配置文件即可,无需进入容器中修改 <code>my.cnf</code> 文件。</p> <p><img src="https://ld246.com/images/img-loading.svg" alt="conf.png" data-src="https:/ b3logfile.com/file/2020/07/conf-3a1dfc3e.png?imageView2/2/interlace/1/format/jpg"></p> <p><strong>2. 授权</strong></p> <blockquote> <p>第一步,进入 MySQL 命令终端</p> </blockquote> <p>首先进入 MySQL 容器</p> <pre><code class="highlight-chroma"><span class="highlight-line"><span class="highlight cl">docker exec -it mysql\_3307 /bin/bash </span></span></code></pre> <p>然后进入容器后使用 root 用户登录 MySQL 进入命令终端</p> <pre><code class="highlight-chroma"><span class="highlight-line"><span class="highlight cl">mysql-u root-p #输入命令按回车键,然后输入root账号密码登录 </span></span></code></pre> <p><img src="https://ld246.com/images/img-loading.svg" alt="mysql.png" data-src="https: /b3logfile.com/file/2020/07/mysql-f46746ab.png?imageView2/2/interlace/1/format/jpg"></ > <blockquote> <p>第二步,创建用于复制操作的用户并授权</p> </blockquote> <pre><code class="highlight-chroma"><span class="highlight-line"><span class="highlight cl">CREATE USER 'user'@'%' IDENTIFIED WITH mysql\_native\_password BY 'password'; #  $\pm$ 创建容器时已经创建过相同用户,此处不再创建 </span></span></code></pre> <pre><code class="highlight-chroma"><span class="highlight-line"><span class="highlight cl">GRANT REPLICATION SLAVE ON \*.\* TO 'user'@'%'; # 授权给user用户 </span></span></code></pre> <pre><code class="highlight-chroma"><span class="highlight-line"><span class="highlight cl">flush privileges; # 刷新权限 </span></span></code></pre> <p><strong>3. 查看主节点信息</strong></p> <p>此时不要再对主节点做任何数据库操作,避免引起 <code>file</code> 和 <code>position</ ode> 变化</p> <pre><code class="highlight-chroma"><span class="highlight-line"><span class="highlight cl">SHOW MASTER STATUS; </span></span></code></pre> <p><img src="https://ld246.com/images/img-loading.svg" alt="master.png" data-src="https //b3logfile.com/file/2020/07/master-dd342417.png?imageView2/2/interlace/1/format/jpg">  $/p$ <h2 id="从节点-Slave-配置">从节点(Slave)配置</h2> <p><strong>步骤简要说明</strong></p>  $|<$ ol $|>$ <li>配置数据库文件,指明 <code>server\_id</code>,开启二进制日志 <code>log-bin</code ;  $\langle$ /li $\rangle$ <li>登录数据库,设置主节点(Master);</li> <li>Slave 相关命令</li>  $\langle$ ol> <p><strong>1. 配置数据库文件</strong></p> <p>进入容器映射到宿主机中的 MySQL 配置文件目录</p> <pre><code class="language-bash highlight-chroma"><span class="highlight-line"><span c ass="highlight-cl"><span class="highlight-nb">cd</span>/usr/docker/mysql\_3308/conf <

pan class="highlight-c1"># MySQL配置文件目录,创建容器时,通过'-v /usr/docker/mysql\_330 /conf:/etc/mysql.conf.d'映射的文件目录</span>

</span></span></code></pre>

<p>创建 <code>my conf.cnf</code> 文件</p>

<pre><code class="language-bash highlight-chroma"><span class="highlight-line"><span c ass="highlight-cl">touch my\_conf.cnf <span class="highlight-c1"># 创建自定义配置文件</s an>

</span></span></code></pre>

<p>在 <code>my\_conf.cnf</code> 文件中添加配置</p>

<pre><code class="language-bash highlight-chroma"><span class="highlight-line"><span c ass="highlight-cl"><span class="highlight-o">[</span>mysqld<span class="highlight-o">]< span>

</span></span><span class="highlight-line"><span class="highlight-cl"><span class="high ight-c1"># 同一局域网内注意要唯一</span>

</span></span><span class="highlight-line"><span class="highlight-cl">server-id<span cl ss="highlight-o">=</span><span class="highlight-m">2</span>

</span></span><span class="highlight-line"><span class="highlight-cl"><span class="high ight-c1"># 开启二进制日志功能,可以随便取(关键)</span>

</span></span><span class="highlight-line"><span class="highlight-cl">log-bin<span clas ="highlight-o">=</span>mysql-bin

</span></span><span class="highlight-line"><span class="highlight-cl"><span class="high ight-c1"># 可选,日志的过期时间</span>

</span></span><span class="highlight-line"><span class="highlight-cl"><span class="high ight-nv">expire\_logs\_days</span>\_<span class="highlight-o">=</span>\_<span\_class="highl  $g$ ht-m" $>10$ </span $>$ 

</span></span><span class="highlight-line"><span class="highlight-cl"><span class="high ight-c1">#可选, 日志的最大大小</span>

</span></span><span class="highlight-line"><span class="highlight-cl"><span class="high ight-nv">max\_binlog\_size</span> <span class="highlight-o">=</span> 200M

</span></span><span class="highlight-line"><span class="highlight-cl"><span class="high ight-c1"># 可选,设置从节点(Slave)只读,不可写</span>

</span></span><span class="highlight-line"><span class="highlight-cl"><span class="high ight-nv">read\_only</span><span class="highlight-o">=</span><span class="highlight-m" 1</span>

</span></span><span class="highlight-line"><span class="highlight-cl"><span class="high ight-c1">#可选, 同步的数据库名称, 可填多项</span>

</span></span><span class="highlight-line"><span class="highlight-cl"><span class="high ight-nv">replicate\_do\_db</span> <span class="highlight-o">=</span> test 1 db

</span></span><span class="highlight-line"><span class="highlight-cl"><span class="high ight-c1">#replicate do db = test 2 db</span>

</span></span><span class="highlight-line"><span class="highlight-cl">

</span></span><span class="highlight-line"><span class="highlight-cl"><span class="high ight-c1"># 可选,忽略同步的数据库,可填多项</span>

</span></span><span class="highlight-line"><span class="highlight-cl"><span class="high ight-nv">replicate\_ignore\_db</span> <span class="highlight-o">=</span>\_ignore\_1\_db

</span></span><span class="highlight-line"><span class="highlight-cl"><span class="high ight-c1">#replicate ignore db = ignore 2 db</span>

</span></span></code></pre>

<p>配置添加完成后,重启 MySQL 容器</p>

<pre><code class="language-bash highlight-chroma"><span class="highlight-line"><span c ass="highlight-cl">docker restart mysql\_3308

</span></span></code></pre>

<p><strong>2. 配置主节点 (Master) </strong></p>

<p>进入从节点 (Slave) MySQL 命令终端, 然后设置主节点 (Master) 参数</p>

<pre><code class="highlight-chroma"><span class="highlight-line"><span class="highlight cl">change master to master\_host='172.17.0.3', </span></span><span class="highlight-line"><span class="highlight-cl"> master\_port=3 06, </span></span><span class="highlight-line"><span class="highlight-cl"> master\_user='u er', </span></span><span class="highlight-line"><span class="highlight-cl"> master passwo d='password', </span></span><span class="highlight-line"><span class="highlight-cl"> master\_log\_file 'mysql-bin.000004', </span></span><span class="highlight-line"><span class="highlight-cl"> master\_log\_po  $= 2774$ </span></span></code></pre> <p><strong>命令说明</strong></p> <pre><code class="language-properties highlight-chroma"><span class="highlight-line">< pan class="highlight-cl">master host # Master的地址, 指的是容器的独立ip, 可以通过 'do ker inspect --format='{{.NetworkSettings.IPAddress}}' 容器名称|容器id' 查询容器的ip </span></span><span class="highlight-line"><span class="highlight-cl">master\_port # Master的端口号,指的是容器的端口号  $\langle$ span> $\langle$ span> $\langle$ span class="highlight-line"> $\langle$ span class="highlight-cl">master user # 用于数据同步的用户 </span></span><span class="highlight-line"><span class="highlight-cl">master\_password # 用于同步的用户的密码 </span></span><span class="highlight-line"><span class="highlight-cl">master\_log\_file # 指定Slave从哪个日志文件开始复制数据, 即上文中提到的File字段的值 </span></span><span class="highlight-line"><span class="highlight-cl">master\_log\_pos # 从日志文件中的哪个开始读, 即上文中提到的Position字段的值 </span></span><span class="highlight-line"><span class="highlight-cl">master\_connect\_r try # 如果连接失败,重试的时间间隔,单位是秒,默认是60秒 </span></span></code></pre> <p>查看从节点(Slave)状态</p> <pre><code class="highlight-chroma"><span class="highlight-line"><span class="highlight cl">show slave status \G </span></span></code></pre>  $<$ p>正常情况下, <code>SlaveIORunning</code> 和 <code>SlaveSQLRunning</code> 都是 o,因为我们还没有开启主从复制过程。</p> <p><img src="https://ld246.com/images/img-loading.svg" alt="stop.png" data-src="https:/ b3logfile.com/file/2020/07/stop-68972bb6.png?imageView2/2/interlace/1/format/jpg"></p> <p>开启主从同步</p> <pre><code class="language-bash highlight-chroma"><span class="highlight-line"><span c ass="highlight-cl">start slave<span class="highlight-p">;</span> </span></span></code></pre> <p>再次查询主从同步状态 <code>show slave status \G</code>,<code>SlaveIORunning</c de> 和 <code>SlaveSQLRunning</code> 都是 Yes, 说明主从复制已经开启, 此时可以测试数据 步是否成功。</p> <p><img src="https://ld246.com/images/img-loading.svg" alt="start.png" data-src="https:/ b3logfile.com/file/2020/07/start-e91579f8.png?imageView2/2/interlace/1/format/jpg"></p> <p><strong>PS: </strong></p>  $|<sub>u</sub>|$ <li>从节点 (Slave) 只会同步生效这一时刻后的内容,之前的主节点 (Master) 数据需要在配置同 之前备份到从库中。</li> <li>主从数据库若没有保持一致的话,后续的同步过程中从库会发生异常。</li> <li>从库发生异常处理后,需要更新从库中主库的 <code>master\_log\_pos</code> 的值</li>  $\langle$ /ul $\rangle$ 

```
<p><strong>3. 具匕命令</strong></p>
<pre><code class="language-bash highlight-chroma"><span class="highlight-line"><span c
ass="highlight-cl">stop slave<span class="highlight-p">;</span> <span class="highlight-
1"># 停止主从同步</span>
</span></span></code></pre>
<pre><code class="highlight-chroma"><span class="highlight-line"><span class="highlight
cl">reset master; # 重置主节点
</span></span></code></pre>
<h2 id="扩展">扩展</h2>
<blockquote>
<h4 id="双向主从复制">双向主从复制</h4>
</blockquote>
<p>本篇教程主要展示单向主从复制,如果有需要实现双向主从复制,按照本教程将主从节点反过来
配置一遍即可实现,需要注意的是从节点要关闭数据库只读 <code>read_only=0</code>。</p>
<blockquote>
<h4 id="非Docker部署">非 Docker 部署</h4>
</blockquote>
<p>本篇教程也适用于非 Docker 部署的 MySQL, 只需将本教程中的 docker 部分去除, 以及自定
配置文件 <code>my_conf.cnf</code> 中的配置添加到 MySQL 的 <code>my.cnf</code> 配置
件中即可。</p>
<blockquote>
<h4 id="参考">参考</h4>
</blockquote>
\langleul\rangle<li><a href="https://ld246.com/forward?goto=https%3A%2F%2Fblog.csdn.net%2Fzyhlwzy%
Farticle%2Fdetails%2F80569422" target=" blank" rel="nofollow ugc">https://blog.csdn.net/z
hlwzy/article/details/80569422</a></li>
<li><a href="https://ld246.com/forward?goto=https%3A%2F%2Fwww.cnblogs.com%2Fsong
enjie%2Fp%2F9371422.html" target="_blank" rel="nofollow ugc">https://www.cnblogs.com/
ongwenjie/p/9371422.html</a></li>
```
 $\langle$ /ul $\rangle$